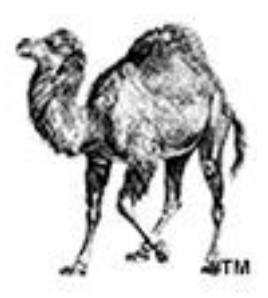

# **INSTALLATION**

# **ET**

# **CONFIGURATION**

# **DE PERL E RL**

**(sous windows)**

 **(en vue d'une utilisation sur un serveur apache)** 

**PAR** 

**MAISSE Sébastien** 

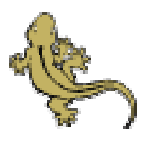

**- Document réalisé en Février 2003 -** 

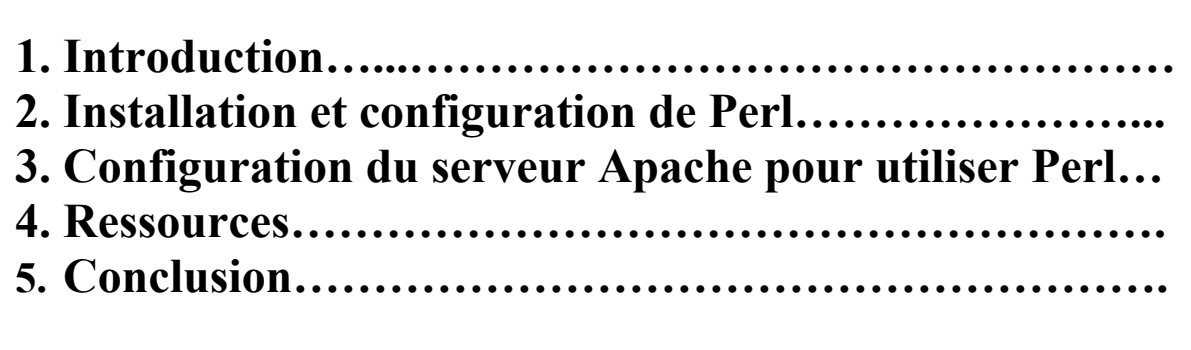

# **INTRODUCTION**

Dans le présent document, je vous propose de vous guidez dans la mise en place de Perl et ce en vue de l'utiliser sur votre serveur web (de préférence Apache). Mais tout d'abord un peu d'histoire. C'est en **1987** que **Larry Wall** créa un logiciel pour débuguer des programmes. Il met à cette époque son travail à la disposition des programmeurs connecté à Usenet. Son logiciel fit un tabac… il décida donc de l'enrichir. A ce jour, nous sommes à la version 5 de Perl. Voilà pour la partie historique. Maintenant passons à la pratique du comment on fait pour installer Perl sur son environnement de travail. Tout d'abord sachez que cette installation à été réaliser sur un ordinateur équipé de Windows 2000 Professionnel, a noter que l'installation diffère peu d'un système à l'autre (sous Windows).

## **INSTALLATION ET CONFIGURATION DE PERL**

En 1<sup>er</sup> lieu, nous devons d'abord télécharger le programme adéquat pour notre système, donc direction le site internet de Activestate qui diffuse une version Perl pour Windows, donc rendez-vous sur le site <http://www.activestate.com/Products/ActivePerl/>puis télécharger la dernière version de **ActivePerl** qui est la **5.8**. Une fois que nous avons fini de télécharger le programme (taille ~11 Mo), nous pouvons l'exécuter pour réaliser son installation. Ceci fait, nous voyons, au lancement, l'écran suivant s'afficher :

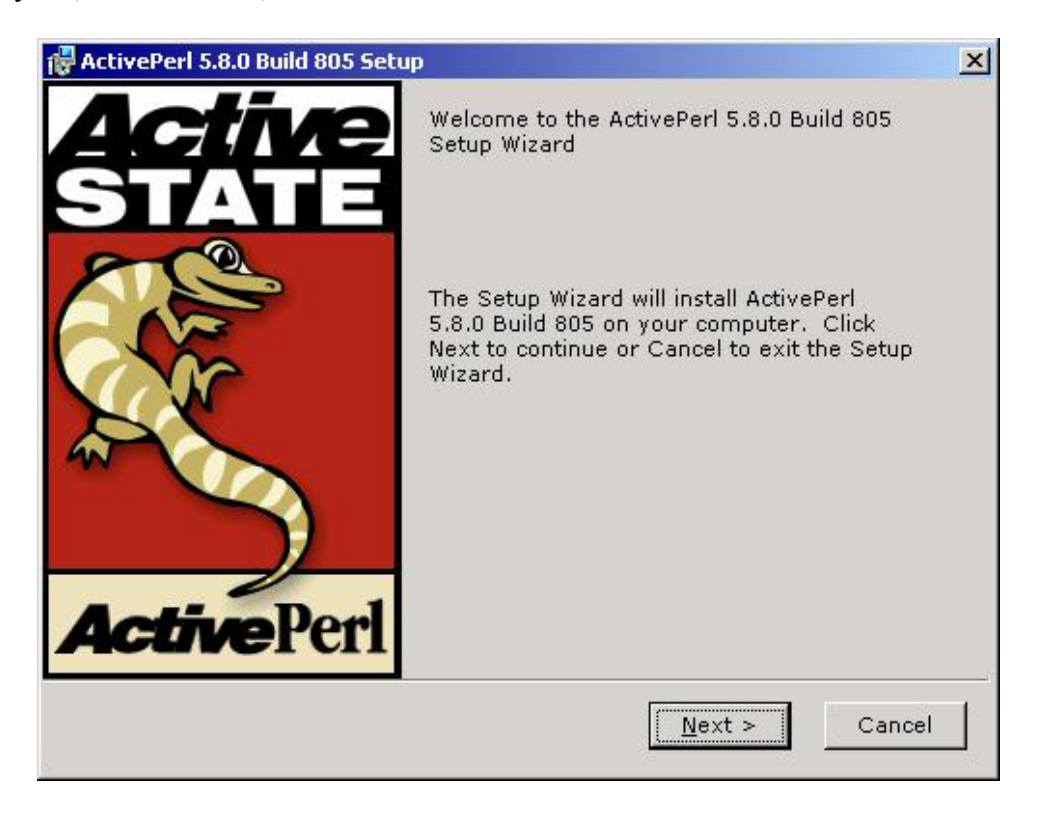

Cliquez sur le bouton « *Next* » pour passer à l'étape suivante…

Les termes de la licence...à lire si vous avez un peu de temps ;-)

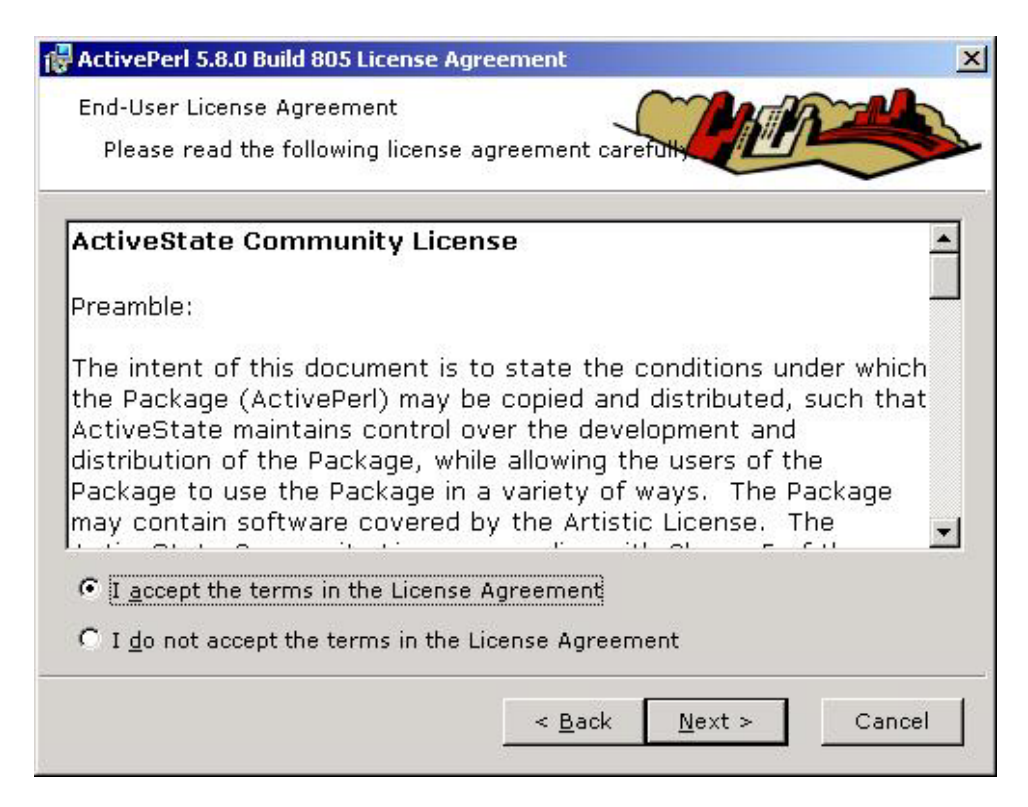

Valider l'option "**I accept the terms in the License Agreement**" puis cliquer sur le bouton « *Next* »…

Dans l'écran suivant, vous pouvez choisir les options d'installation :

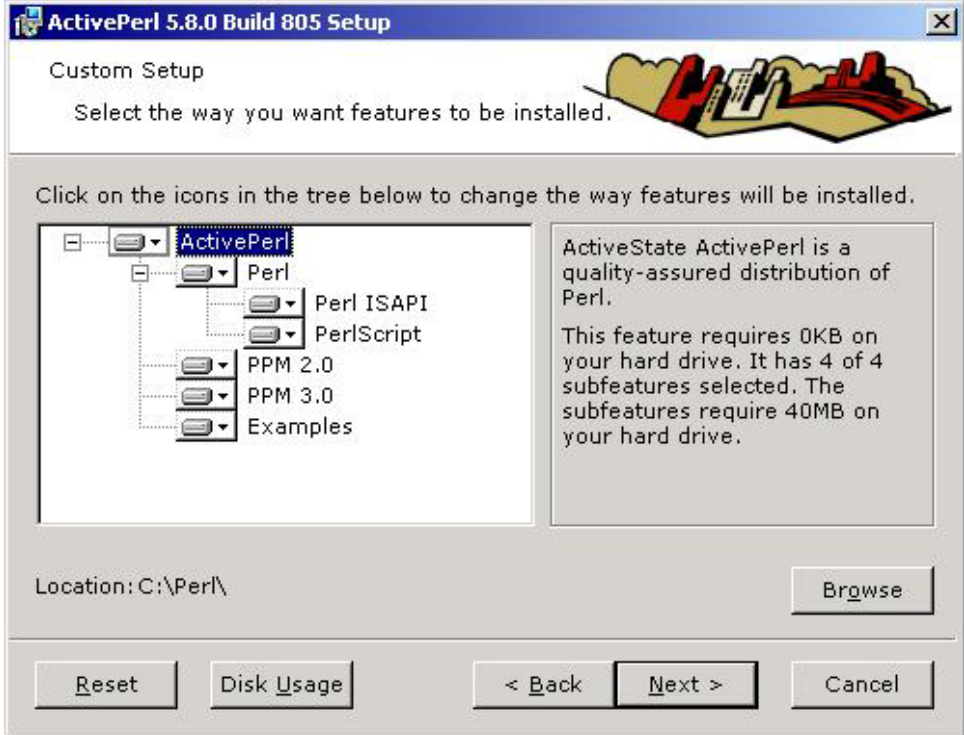

Une fois votre choix, cliquer sur le bouton « *Next* »

Une fois les options d'installation choisis, dans le présent écran, celui-ci vous propose d'activer le **PPM (gestionnaire de package)** ainsi que l'envoi de votre profile.

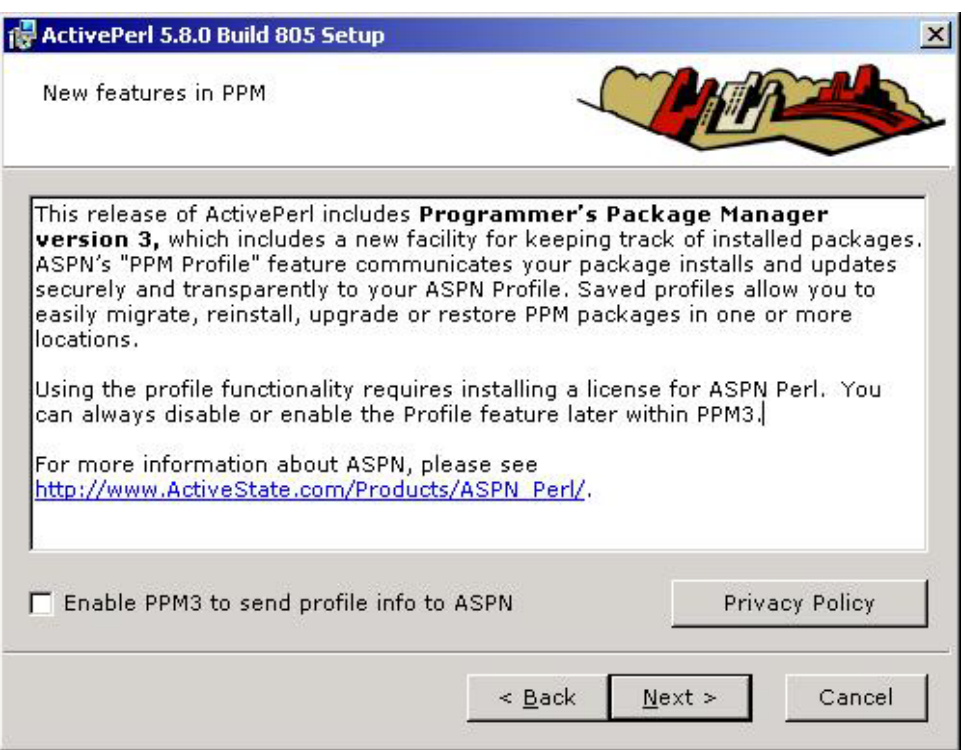

Une fois accepter ou non, vous cliquez sur le bouton « *Next* »…

Dans l'écran suivant, nous faisons en sorte que le système prenne en compte le **PATH**  (chemin où est installer Perl) ainsi que l'association des extensions pris en charge par Perl.

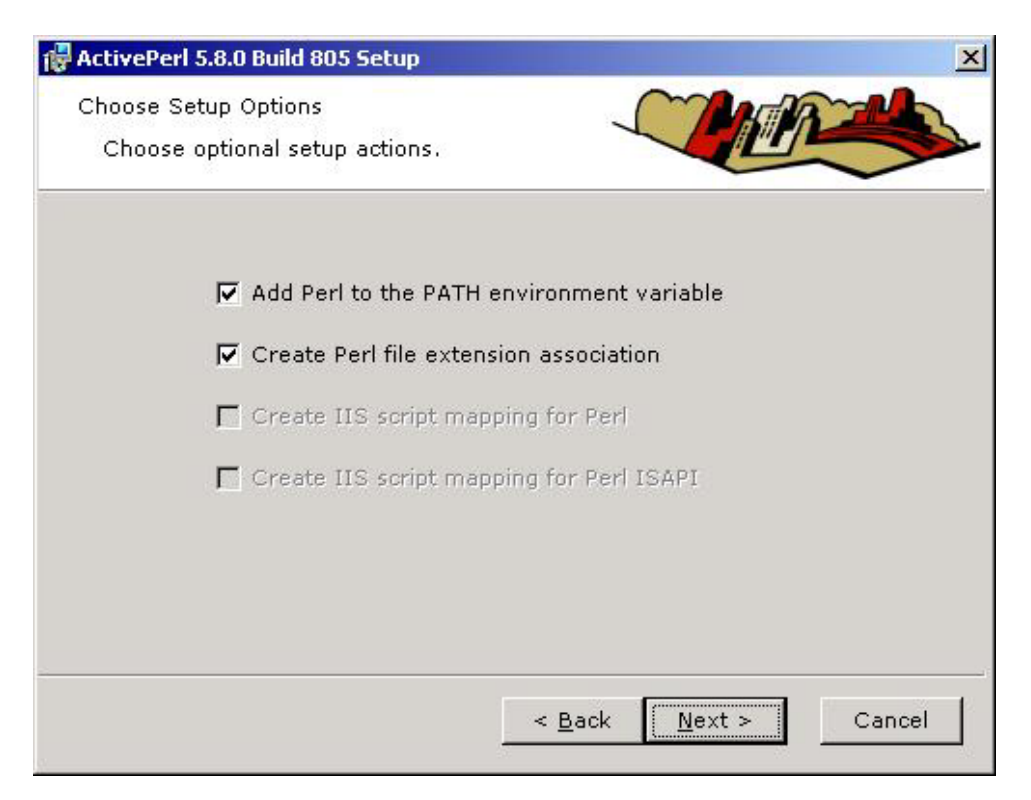

Ceci fait, on clique sur le bouton « *Next* »

Voilà, les options d'installation choisis, nous pouvons à présent commencer l'installation…

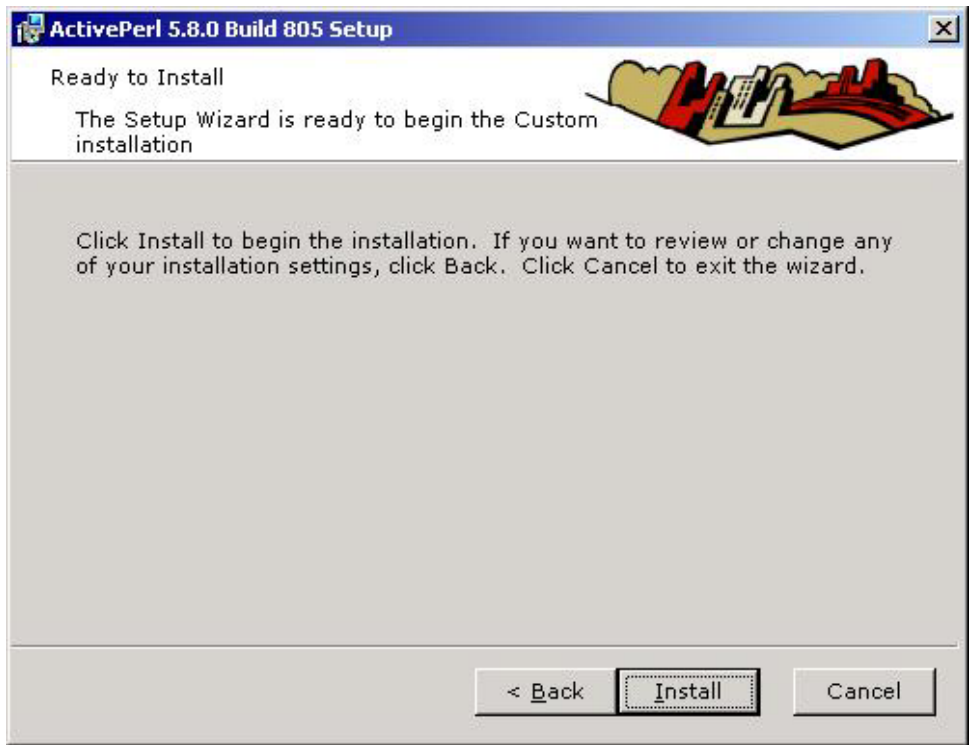

Cliquer sur le bouton « *Install* ».

Installation en cours…veuillez patienter !

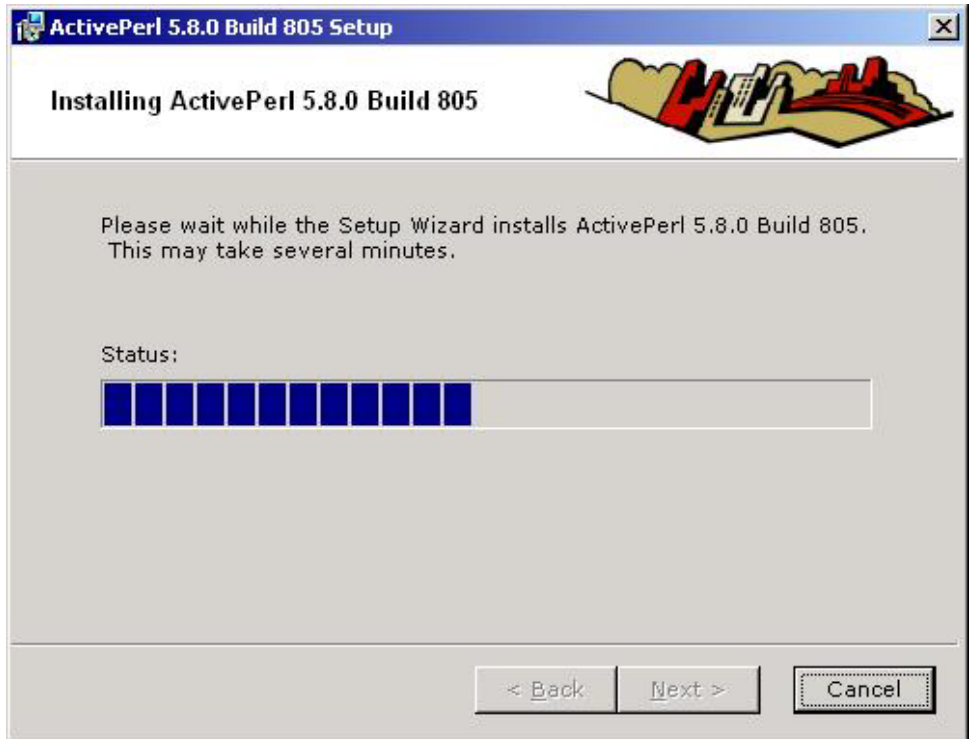

Si vous souhaitez annuler l'installation, cliquer sur le bouton « *Cancel* »

Installation terminée…

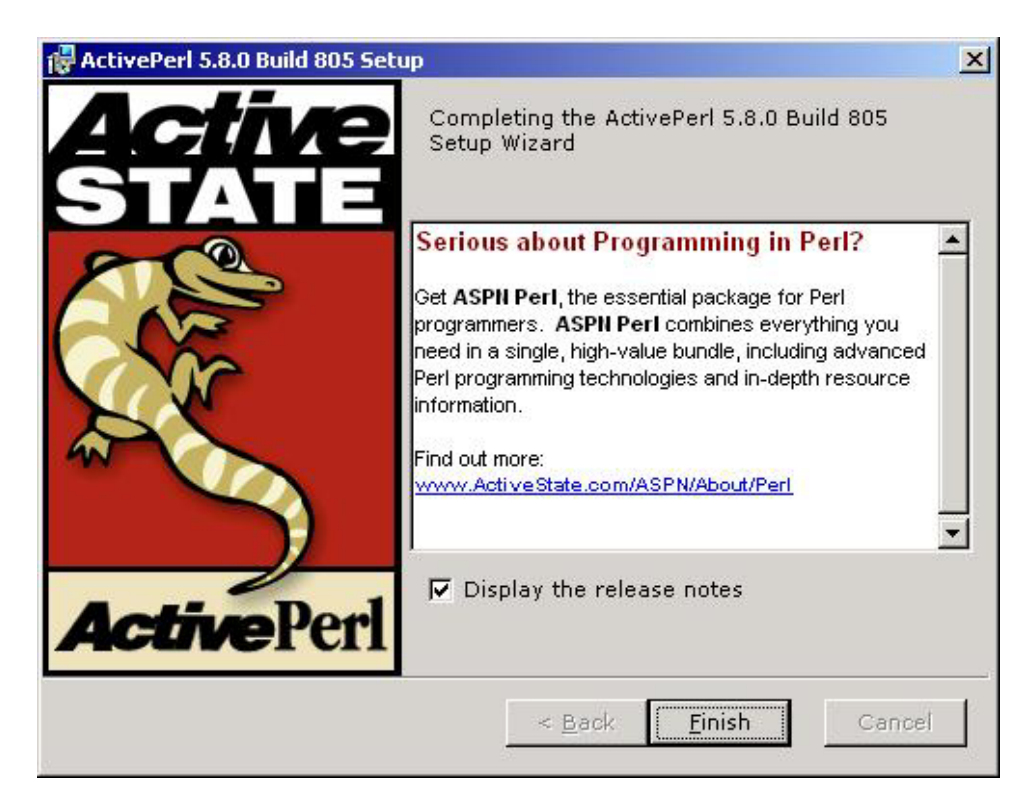

Décocher l'option "**Display the release notes**" (si vous le souhaitez), puis cliquer sur le bouton « *Finish* ».

L'installation étant achevée, nous allons effectuer un  $1<sup>er</sup>$  test pour voir si cela fonctionne correctement.

Pour ce faire, nous lançons une invite de commandes Ms-Dos (**D**émarrer, **E**xécuter puis nous tapons **CMD**, dans le cas où vous êtes sous Windows 2000 ou XP sinon sous Windows 98 faite **D**émarrer, **E**xécuter puis taper **COMMAND**), là, au prompt du DOS, taper la commande suivante :

**PERL –V** ou **perl –v** (ça n'a pas d'importance)

```
C:\>perl -v
This is perl, v5.8.0 built for MSWin32-x86-multi-thread<br>(with 1 registered patch, see perl -V for more detail)
Copyright 1987-2002, Larry Wall
Binary build 805 provided by ActiveState Corp. http://www.ActiveState.com<br>Built 18:08:02 Feb - 4 2003
Perl may be copied only under the terms of either the Artistic License or the<br>GNU General Public License, which may be found in the Perl 5 source kit.
Complete documentation for Perl, including FAQ lists, should be found on<br>this system using `man perl' or `perldoc perl'. If you have access to the<br>Internet, point your browser at http://www.perl.com/, the Perl Home Page.
```
Si l'installation c'est bien déroulé, vous devriez avoir l'écran (ci-dessus) affiché… (En cas de problème veuillez revoir les étapes précédentes pour l'installation de Perl)

#### **Notre 1er programme Perl :**

Présentement que nous savons que notre installation fonctionne nous pouvons écrire notre 1<sup>er</sup> script Perl. Pour ce faire, toujours en ligne de commande, taper ce qui suit :

**Perl –e "print 'hello world'"(**attention aux quotes et aux guillemets**)** 

Ce qui aura pour résultat :

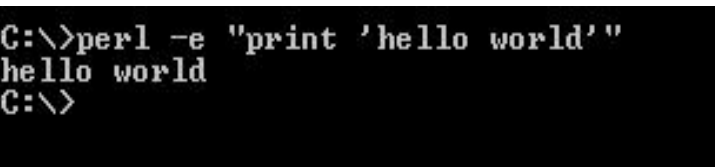

C'est beau un joli **hello world** ! ;-)

Une autre solution pour réaliser ce script consiste à écrire la syntaxe qui nous permet d'afficher le fameux **Hello World** dans un fichier que l'on aura fait dans le bloc-notes et de l'enregistrer (avec l'extension adéquate).

## **- ATTENTION** -

Un programme Perl commence toujours par  $#!$  suivi du chemin d'accès à l'exécutable Perl.

Dans le cas présent, cela donne :

## #!c:/perl/bin/perl

Puis l'on ajoute à la ligne :

### print 'hello world'

Et pour finir on sauvegarde le fichier avec l'extension **.pl** (extension perl). Puis vous tapez (toujours en ligne de commande) :

#### Perl **helloworld**.**pl**

Si tout c'est bien passé, vous devriez avoir le même résultat que tout à l'heure.

Pour de plus amples informations sur la syntaxe ainsi que les options à utiliser, je vous renvoie dans la partie « **Ressources** » de ce document.

Ceci étant dit, voyons à présent la configuration du serveur Apache (concernant le sujet pour un serveur Microsoft, voyez les informations qui sont disponibles sur Internet) pouvoir utiliser des scripts **Perl**.

# **CONFIGURATION DU SERVEUR APACHE POUR UTILISER PERL**

La configuration pour utiliser les scripts Perl sur un serveur web va se faire dans le fichier **httpd.conf**, pour ce faire éditer ce fichier dans le bloc-notes (par exemple) puis rechercher (**F3**) le texte suivant : **#!**

Dans le cas présent voilà ce que j'ai trouvé

#### **#!c:/program files/perl/perl**

Donc nous le remplaçons par

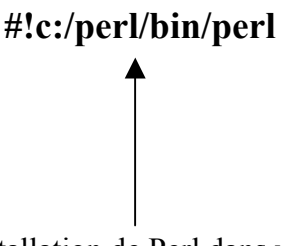

Ceci étant le chemin d'installation de Perl dans une installation par défaut.

Ensuite rendez-vous à la partie ci-dessous :

**<Directory "C:/Program Files/Apache Group/www"> Options Indexes FollowSymLinks MultiViews AllowOverride None Order allow,deny Allow from 127.0.0.1 </Directory>** 

Puis nous rajoutons **Options ExecCGI** pour avoir au final :

<Directory "C:/Program Files/Apache Group/www">  **Options ExecCGI '**on ajoute la ligne ci-contre Options Indexes FollowSymLinks MultiViews AllowOverride None Order allow,deny Allow from 127.0.0.1 </Directory>

#### Ensuite nous effectuons une recherche sur **AddHandler**

Normalement, vous devriez trouver **AddHandler cgi-script .cgi**, juste en dessous de celle-ci ajouter la ligne :

#### **AddHandler cgi-script .pl**

Une fois ceci fait, sauvegarder le fichier de configuration du serveur Apache (en ayant pris soit de faire une copie de sauvegarde de votre fichier original) et lancer le serveur web.

Nous allons faire un petit fichier qui contiendra un petit script que l'on mettra dans le répertoire **cgi-bin** de notre serveur web. Pour rester dans la continuité, nous allons faire un petit hello world qui sera afficher quand on se rendra à l'url du script Perl.

On ouvre le bloc-notes puis on tape les lignes suivantes :

#!c:\perl\bin\perl ← Nous avons ici le chemin relatif au répertoire où est installer Perl. **print "Content-type: text/html\n\nHello World";**  $\leftarrow$  Le texte qui va s'afficher.

**NOTE** : « **Content-type : text/html** » permet de spécifier au navigateur qu'elle type de donnée il comporte.

Ceci effectuer, enregistrer votre fichier en lui donnant comme extension **.pl**, puis si ce n'est pas déjà fait, placer-le dans le répertoire **cgi-bin** de Apache.

Ensuite, lancer votre navigateur internet et allez à l'url suivante :

<http://127.0.0.1/cgi-bin/helloworld.pl>

Et si tout se passe bien vous devriez avoir un résultat similaire à ce qui suit :

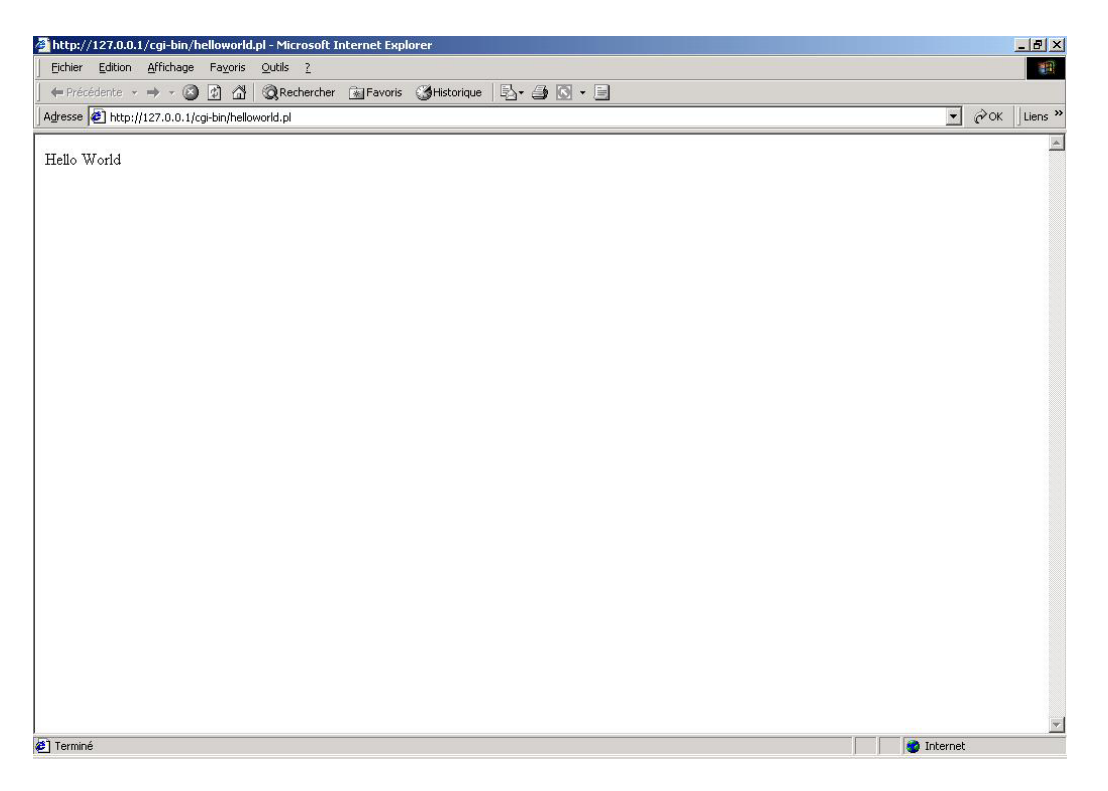

#### **Un joli hello world donner par notre petit script Perl, c'est pas merveilleux :-)**

Voilà, vous venez de créer votre 1<sup>er</sup> script Perl disponible sur votre serveur web.

A présent que votre serveur web est configuré pour utiliser les scripts Perl, je vous convie à vous rendre dans la partie qui vient ci-après.

# **RESSOURCES**

Dans cette présente partie, vous trouverez des adresses de site qui vous permettront d'approfondir vos connaissances vis-à-vis du langage Perl. Il va de soit que ceci n'est qu'un aperçu des nombreux sites que l'on peut trouver et qui traitent du langage Perl.

[http://www.perl.com](http://www.perl.com/) (Site officiel de Perl)

<http://www.activestate.com/Products/ActivePerl/>(Site concernant la version windows de Perl)

<http://selfhtml.selfhtml.com.fr/cgiperl/index.htm> (Un bon site sur Perl et Cgi, en autres)

<http://www.enstimac.fr/Perl/DocFr.html>(La documentation en français de Perl)

[http://open-perl-ide.sourceforge.net](http://open-perl-ide.sourceforge.net/) (Un éditeur pour programmer en Perl)

[http://www.perl.net](http://www.perl.net/) (Un site concernant la communauté Perl)

# **CONCLUSION**

A présent, vous avez les bases qui vous permettront de faire fonctionner les scripts Perl sur votre serveur web. Et ce dans l'optique de pouvoir développer vos propres scripts Perl qui pourront vous servir à de nombreuses applications.

En espérant que ce tutorial aura pu vous aidez (même un peu), j'en suis heureux, si vous souhaitez me contacter pour me donner vos impressions sur ce tutorial ou pour avoir de plus amples informations sur le sujet (dans la mesure de mes connaissances), vous pouvez le faire à l'adresse e-mail suivante :

[thecyberseb@hotmail.com](mailto:thecyberseb@hotmail.com)

*Sur ce à bientôt dans un prochain tutorial…* :**-)** 

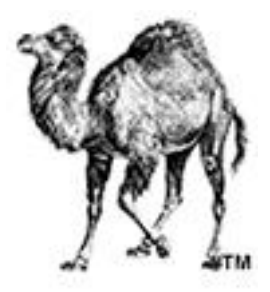

**- Document réalisé en Février 2003 Par MAISSE Sébastien -**